# **RDT-G510** 无线 **GPRS DTU**终端 用户手册

**Ver2.0**

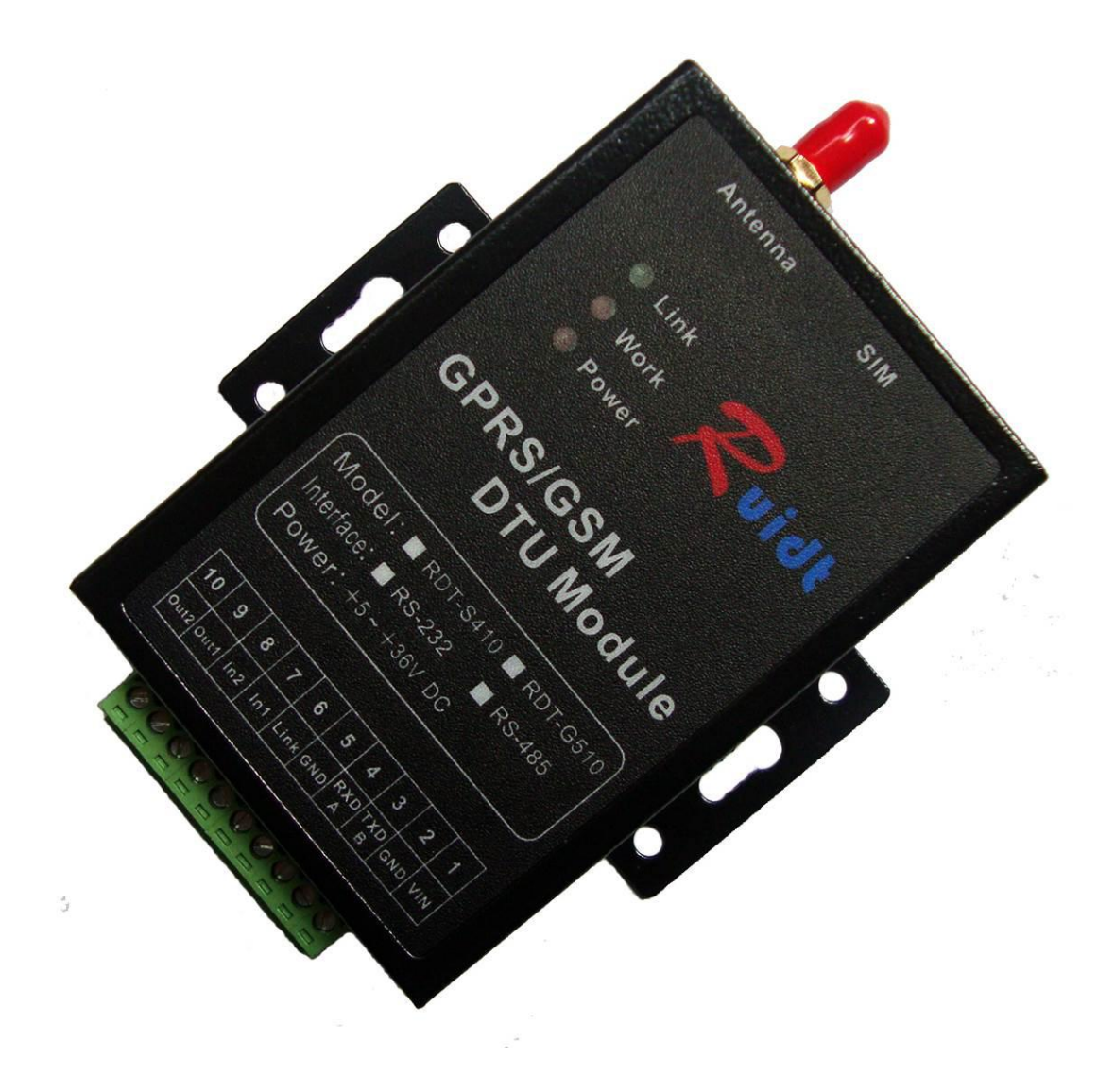

GPRS 是通用分组无线业务(General Packet Radio Service)的英文简称,是一种新的分组数据承载业 务。相对原来 GSM 的拨号方式的电路交换数据传送方式,GPRS 是分组交换技术,具有"实时在线"、"按 量计费"、"快捷登录"、"高速传输"、"自如切换"的优点。传输速度可以达到 115kbit/s。GPRS 是 在 GSM 基础上发展起来的技术,是介于第二代数字通信和第三代分组型移动业务之间的一种技术,所以通 常称为 2.5G。

GPRS 有下列特点:

1、可充分利用现有资源:中国移动覆盖全国的无线网络---GSM,方便、快速、无需布线,低成本地为 用户数据终端提供远程接入网络的部署;

2、[传输速率高](http://www.baike.com/wiki/%E4%BC%A0%E8%BE%93%E9%80%9F%E7%8E%87),GPRS 数据传输速度可达到 57.6Kbps,最高可达到 115Kbps—170Kbps,完全可以满足 用户应用的需求,下一代 GPRS 业务的速度可以达到 384Kbit/s;

3、接入时间短,GPRS 接入等待时间短,可快速建立连接;

4、提供实时在线功能"allwayonline",用户设备将始终处于连线和在线状态,这将使访问服务变得 非常简单、快速;

5、按流量计费(现在已经可以包月),gprs 用户只有在发送或接收数据期间才占用资源,用户可以一 直在线,按照用户接收和发送数据包的数量来收取费用,没有数据流量的传递时,用户即使在线也是不收 费的;

gprs 业务, 具有接入迅速、永远在线、流量计费等特点, 在远程突发性数据实时传输中有不可比拟的 优势,特别适合于频发数据的实时传输。

# 二、产品概述

RDT-G510 无线 GPRS DTU 终端是一款使用 GPRS 进行无线数据传输的设备。支持 PPP、TCP、UDP、DNS 等 众多复杂网络协议和 SOCKET 插口标准,为用户提供自定义协议全透明数据传输和本公司协议传输两种模式。 同时支持点对点、点对多点、设备间、设备与中心间等各种不同的通讯模式。用户不用关心复杂的网络通 信协议、通过串行口,就可以进行无线数据收发,让你的设备随时随地接入 Internet。

RDT-G510 无线 GPRS DTU 终端支持 TCP 和 UDP 两种报文格式,用户可以自由选择。该设备在工业温度 (-40℃~+85℃) 范围内稳定工作,产品广泛应用于电力监控、数据采集/传输、水污染监控、森林防火、气 象数据采集、远程抄表、ATM 机、彩票投注机、油田等领域等各个行业领域。无需任何布线就可以解决野外 数据传输的难题,只要有 GPRS 网络的地方、RDT-G510 就可以为你提供无线数据传输服务。

关键词: 透明收发。所谓透明收发就是数据所见即所得,发送的数据和接收的据完全一样,你不必关心中 间环节;类似于一条透明管道,只不过这条管道你看不见、摸不着,通过 gprs 网络无限延伸到世界各地。

#### 1、产品特性:

★ RDT-G510 根据设置好的工作参数,无需其它任何设备,上电自动拨号上网,自动连接服务器;数据 双向全透明传输,用户无需了解复杂的 TCP/IP 、PPP 、FTP 等数据协议;

★ 支持固定 IP 或 DNS 域名访问,支持主服务器与备用服务器的连接自动切换,支持TCP、UDP通讯方 式。一旦主服务器出现问题,自动连接到备用服务器;

★ 支持图形界面、串口配置指令、远程 GPRS 与短信多种方式对 DTU 进行参数配置。

**★ 采用抽屉式 SIM 卡座, 可靠连接:** 

★ 内置看门狗技术,抗干扰能力强,保证设备可靠运行;

★ 支持永久在线或唤醒在线:永久在线:加电之后一直和数据中心保持连接,断线自动重连;唤醒在 线:加电后自动上线,5 分钟内没有数据传输即下线,下线后接到唤醒短信或电话的时候即上线,唤醒上线 后 5 分钟内没有数据传输即下线;

★ 用户可设置心跳间隔、保持设备长期在线;

★ 由于信号不好、中心关闭等引起的断线,DTU 保证在条件恢复后自动重连;

★ TO开关量功能: 具有两路开关量输入, 两路开关量输出。可以通过远程来控制与读取。可设置报警状 态阀值,并可设置报警是否自动上报报警信号功能,输入可以设置报警信息;

- ★ 支持专用APN,数据中心支持固定IP与动态域名解析;
- ★ 支持点对点、点对多点联网方式;
- ★ 工作频率:850/900/1800/1900MHz,可适用于全球所有国家(包括南北美洲);
- **★** 支持 232、485 通讯接口, 波特率可选择, 从 9600 到 115200bps;
- ★ 通过片内 bootloader 装载程序实现串口编程(ISP),方便升级。随时享用新功能;
- ★ RDT-G510 内有 FLASH存贮器,一次设置,永久有效,掉电不丢失。

#### 2、RDT-G510 模块构成及工作原理

RDT-G510 是一个由 GPRS 引擎加上 MCU 微处理器组成的一个控制系统。GPRS 引擎主要是用来建立无线 GPRS 信道,并接收和发出数据。MCU 微处理器系统用来控制 GPRS 引擎,内嵌各种网络通讯协议,将各种复 杂编码的协议解析出来,实现数据的透明收发,使用户不用关心复杂的底层通讯协议,使用户彻底解放出 来,将更多的精力投入到自己的方案设计上。

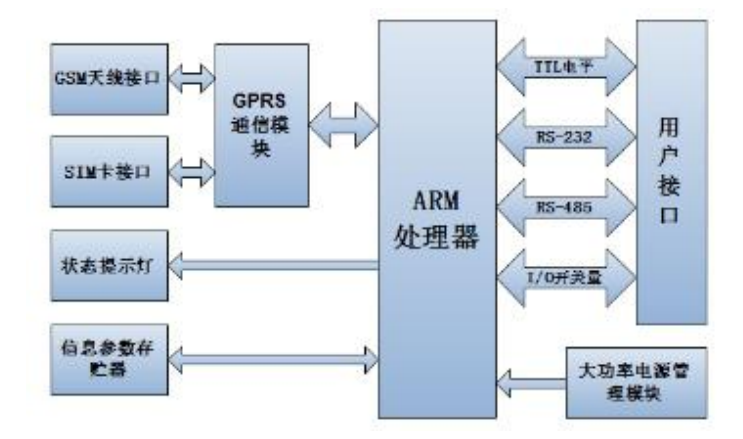

#### 3、RDT-G510 终端工作流程

(1) 打开配置软件,DTU 连接串口,DTU 上电后,进入参数配置模式,用户进行 DTU 信息参数配置, 用户不进行参数配置,则进入工作模式;

(2) 进入工作模式后,DTU 进行初始化,将各种参数从 ROM 调入 RAM, 为后面的工作联网和数据传输 做好准备;

(3)然后 DTU 自动通过 PPP 拨号上网、PPP 用户身份、密码验证,直至联网成功;

(4) DTU 入网成功后,如果 DTU 工作在 TCP 协议下,则首先试图连接主服务器,如果连接不上,则转 去连接备用服务器。如果备用服务器也连接不上,再次重连服务器,循环连接(根据 DTU 配置最大重连次 数确定重连几次),如果两个监控中心都不能连接上,DTU 自动复位重启,重复上面的步骤,直至成功连接 服务中心;

(5)如果 DTU 成功连接其中的一个数据中心,则 DTU 在工作过程中,始终与该服务器保持连接与通信, 当掉网、中心出问题、信号弱等原因导致 DTU 重连时,DTU 也始终会去与该服务器连接,与该服务器连接失 败后,DTU 自动复位重启,重复上面的步骤。

注: 如果 DTU 工作在 UDP 协议模式下, 则 DTU 只与服务器讲行连接通讯, 备用服务器则不予理会, 因 为 UDP 不是面向连接的协议,用户使用时请注意。

#### 三、性能指标

- 1、支持四频 GSM/GPRS 850/900/1800/1900MHz 无线网络
- 2、天线接口:SMA 阴头连接器
- 3、支持 RS-232、RS-485 串行接口,客户出厂时可以先配置
- 4、供电电压范围:+5~+36Vdc/2A(典型供电 5Vdc、12Vdc、24Vdc)
- 5、通信时电流<250mA、空闲时<30mA、断电休眠时<10uA,模块在突发模式下的最大负载电流有 1.6A
- 6、工作环境温度:-40℃~+85℃
- 7、尺寸:长 92mm、宽 62.8mm、高 22.5mm

# 四、产品结构与接口描述

# 1、RDT-G510 产品结构尺寸图

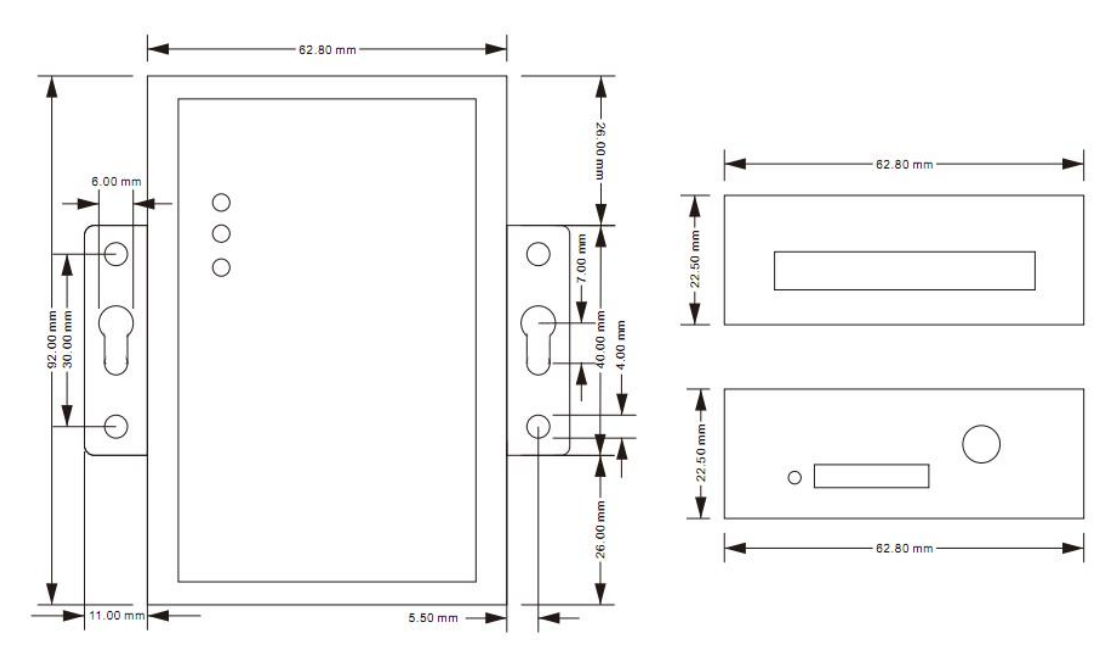

#### 2、RDT-G510 用户接口描述

RDT-G510 提供 10Pin3.81mm 间距接线端子,各管脚的功能如下:

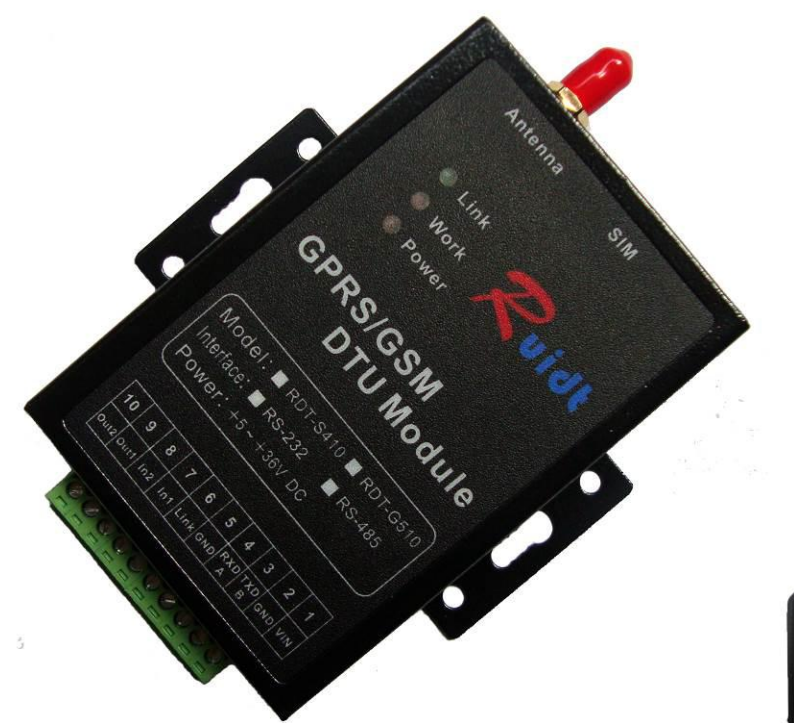

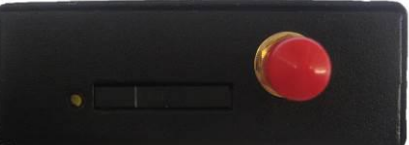

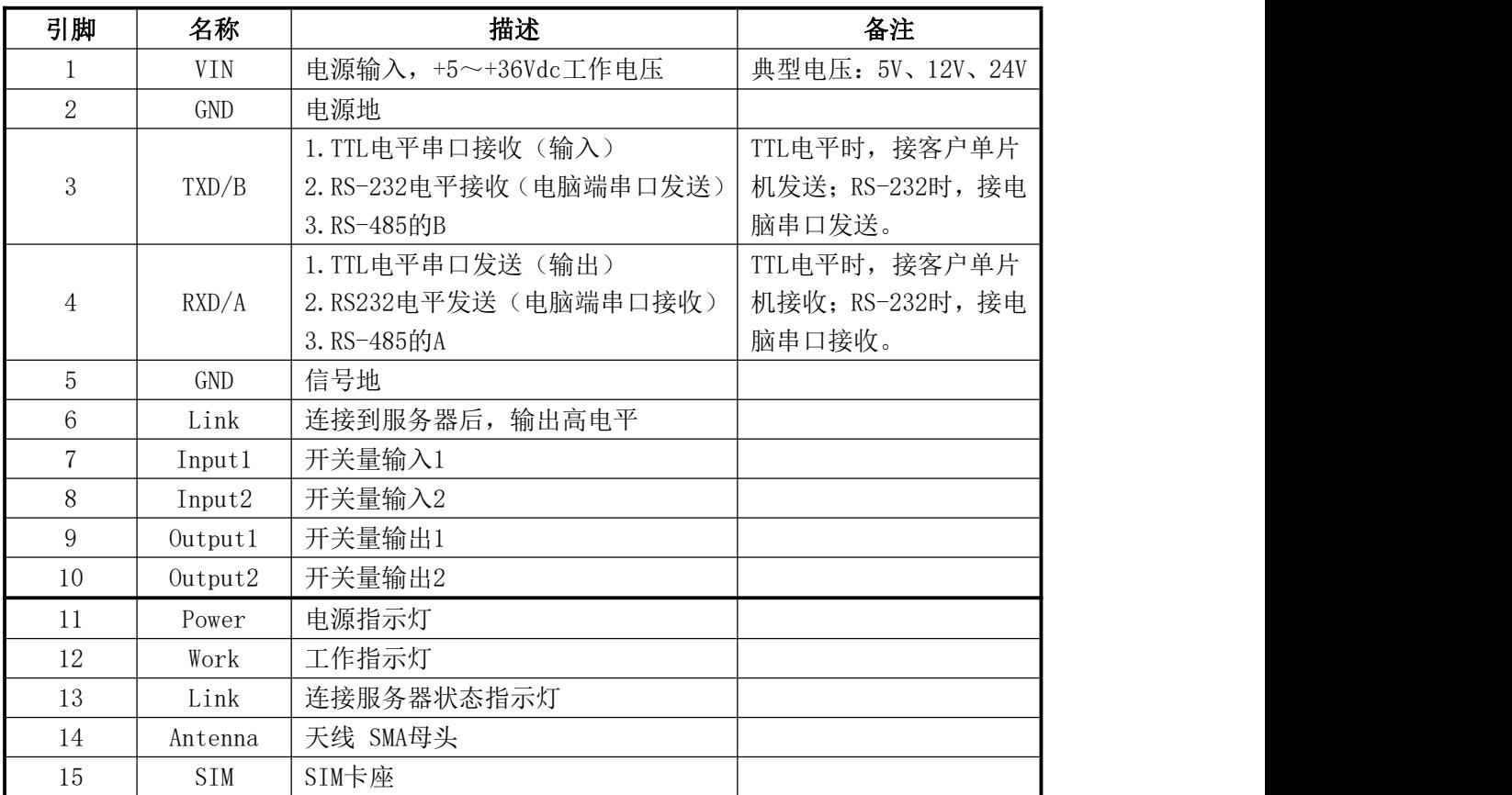

# 3、指示灯

 $\alpha$ 

RDT-G510 终端上有三个发光二极管,两个是红色指示灯,一个是绿色指示灯。一个红色电源指示灯: RDT-G510 正常通电后,红灯常亮,断电,红灯灭;一个红色工作指示灯:当 RDT-G510 开机正常后,红灯闪 烁,检测到模块故障时(如检测无卡时),红灯常亮;绿色状态指示灯:当 RDT-G510 开机正常后,绿灯闪 烁,寻找网络,连接上服务器后,绿灯常亮。

#### 4、SIM 卡的安装

用针把黄色按键按下,卡盖弹出,取出卡盖,将 SIM 卡对准卡盖的卡槽平行放入,再把卡盖插入 SIM 卡槽中。

注意:装上和取下 SIM 卡时要处于断电状态!

#### 5、天线的安装

将 GSM 天线拧到 SMA 接口上即可, 我们出厂时配置天线是棒状天线或 1 米线小吸盘 GSM 天线, 用户也 可以选择使用其他种类的天线等,用户订货时需事先说明。

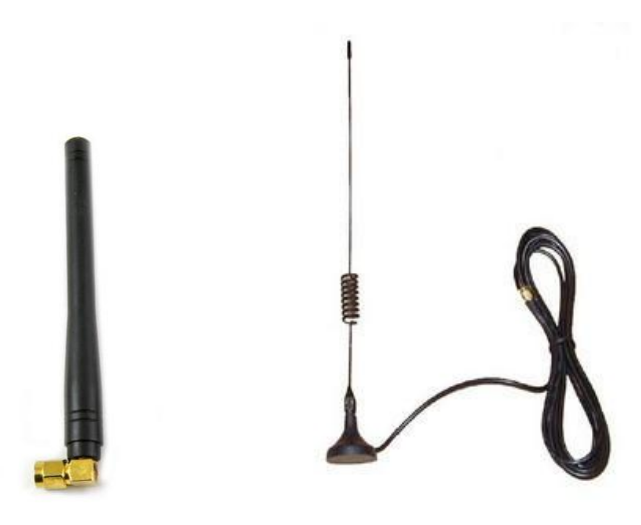

# 五、产品应用领域

# 1、产品应用领域

RDT-G510 终端可以直接与各种需要实现无线 GPRS 数据传输的设备相连,如仪器、仪表、数据采集终端、 RTU、工控机、温度制器、路灯控制器、LED 控制器等设备,RDT-G510 终端与相连的用户设备通过无线 GPRS 网络,把数据传输到连接 Internet 网络的数据中心电主机上,实现数据远程透明传输,RDT-G510 终端可广 泛应用于"物联网"涉及的各个行业:

★ 在电力行业,RDT-G510 终端可以与电表、电力应用终端等设备相连,实现无线 GPRS 无功补偿监测、 配电监控、电表集抄、路灯监控等应用;

★ 在供热领域,RDT-G510 终端可以与 m-BUS 集中器相连,实现集中器与无线 GPRS 通信一体化;

★ 在水应用行业,RDT-G510 终端可以与水表集抄、水资源管理远程监测、水路管网监测终端等设备相 连, 实现无线 GPRS 远程监测:

★ 在环保领域,RDT-G510 终端都可实现无线 GPRS 烟气在线监测(CEMS)、水质在线监测等污染源在线 监测系统;

★ 在设备维护领域,如电梯监控、空调监控等,RDT-G510 终端可以与用户的监测仪器相连,完成设备 无线 GPRS 远程监控应用;

★ 在 LED 显示广告屏领域,如数字城市应用、公交广告应用等,RDT-G510 终端可以与 LED 控制器相连, 完成无线 GPRS 远程信息发布;

★ 在农业灌溉环境监控领域,如温室、气象站监测、室外大气监测,环境监测、环保、农业自动化灌 溉等系统,RDT-G510 终端可以无线 GPRS 远程实时在线监测与控制;

★ 在智能交通运输领域,如汽车的油量监测、加速度监测试、载重监测、客流监测、防盗报警器等系 统, RDT-G510 终端可以无线 GPRS 远程实时在线监测。

#### 2、产品典型应用

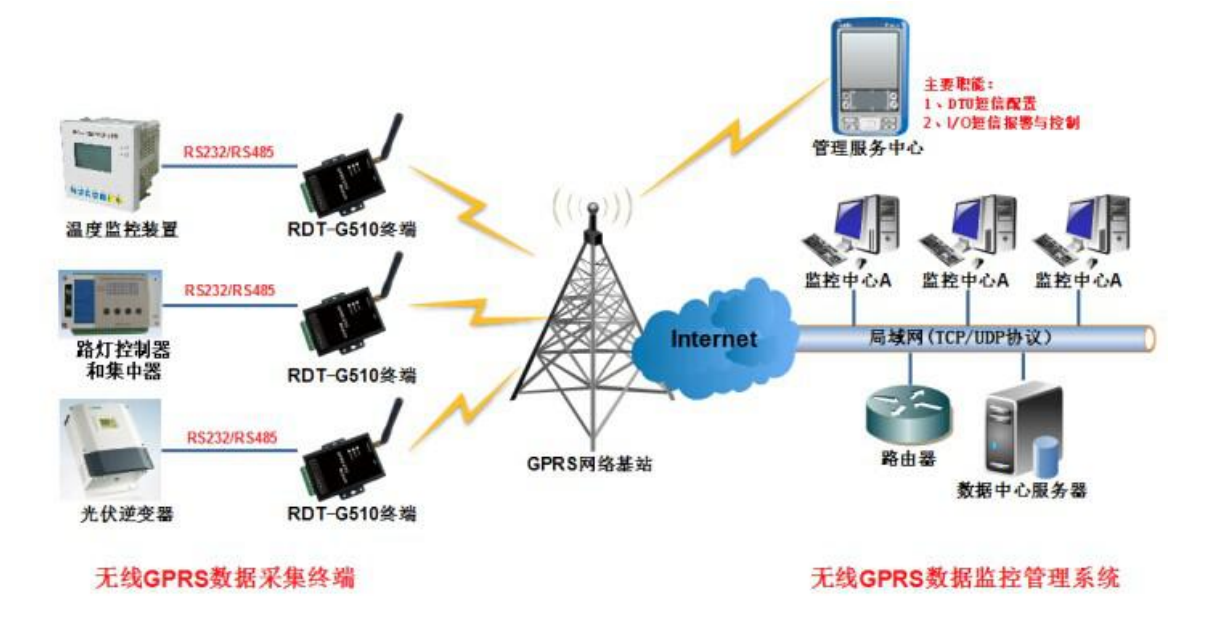

应用示意图

#### 应用说明:

(1)数据采集终端:RDT-G510 终端可以与用户设备(如温度监控器、路灯控制器、集中器、光伏逆变 器等设备)相连,通过串口(RS232/RS485/TTL)与用户设备串口进行数据通信,组成无线 GPRS 数据采集终 端;

(2)GPRS 网络:数据采集终端的数据通过移动 GPRS 网络与局域网上传到数据中心服务器(通过 TCP/UDP 协议通信传输方式):

(3) 数据中心服务器: 通过注册包、心跑包通信协议方式, 保持与 RDT-G510 终端产生通信连接, 使 RDT-G510 终端实时在线,并进行管理数据采集终端上传的数据和控制终端设备;

(4)监控中心(客户端):与服务器产生通信连接,进行对终端设备上传的数据进行解析,实现曲线、 图形化监测,以及图形化对终端设备控制,实现双向监控。不同的用户可以管理不同数据采集终端;

(5)管理服务中心:主要通过管理的手机对 RDT-G510 终端块进行远程短信参数配置,以及管理数据 采集终端发出的报警短信信息。

## 六、产品配置指南

 $\ddot{\phantom{a}}$ 

DTU 在使用之前应进行信息参数配置,以便 DTU 与用户终端设备和服务中心能够正常的通信。如果用户 对 DTU 不予配置,DTU 将按默认配置工作。

DTU 的配置可以通过我们提供的图形配置软件、短信、串口指令完成配置,如果 DTU 与监控中心联网, 也可以通过 GPRS 无线网络远程配置。

# 1、图形配置软件

# (1)用串口数据线连接 DTU 与上位机。

模块和上位机的连接管脚:

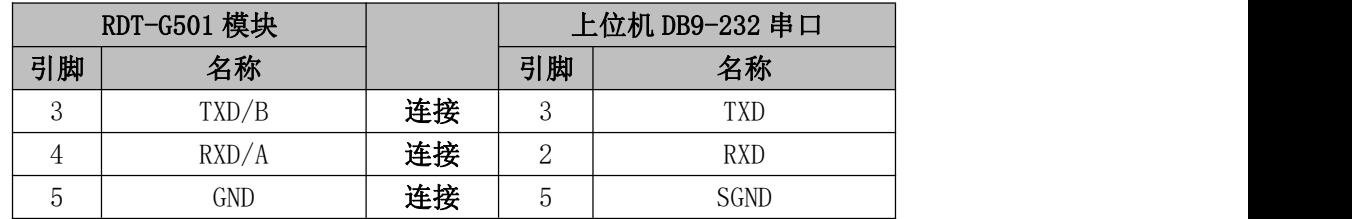

说明: RDT-G501 为 RS-485 时, 需加一下 RS-232 转 RS-485 转换器或者 USB 转 RS-485 转换器。如果上 位机是笔记本,笔记本自身不带串口,可用 USB 转串口模块设备。

# (2)打开配置软件

打开"Ruidt DTUConfig.exe"界面如下:

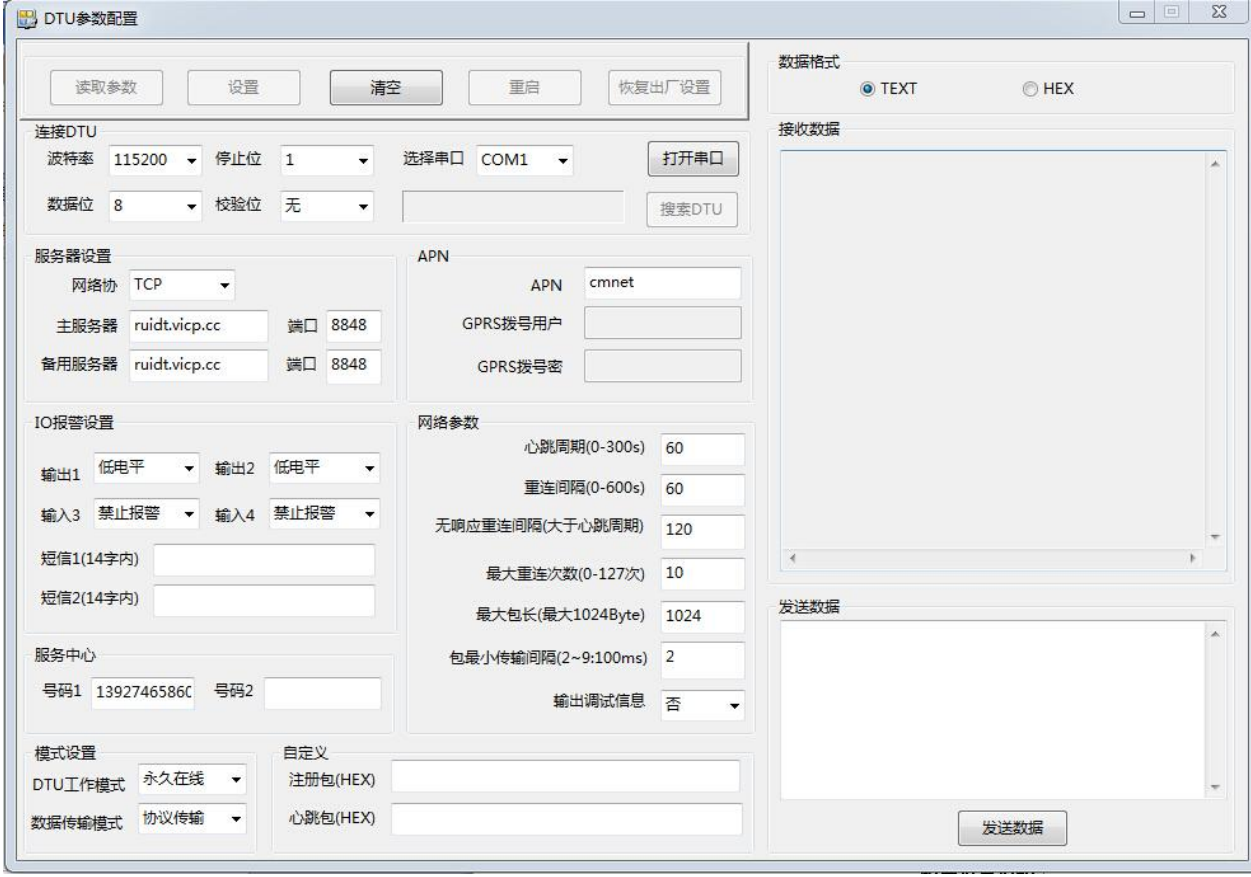

配置菜单说明

| 项目  | 菜单项  | 说明                           |
|-----|------|------------------------------|
| 主菜单 | 读取参数 | 进入配置状态后, 可"读取"当前 DTU 以前配置的参数 |

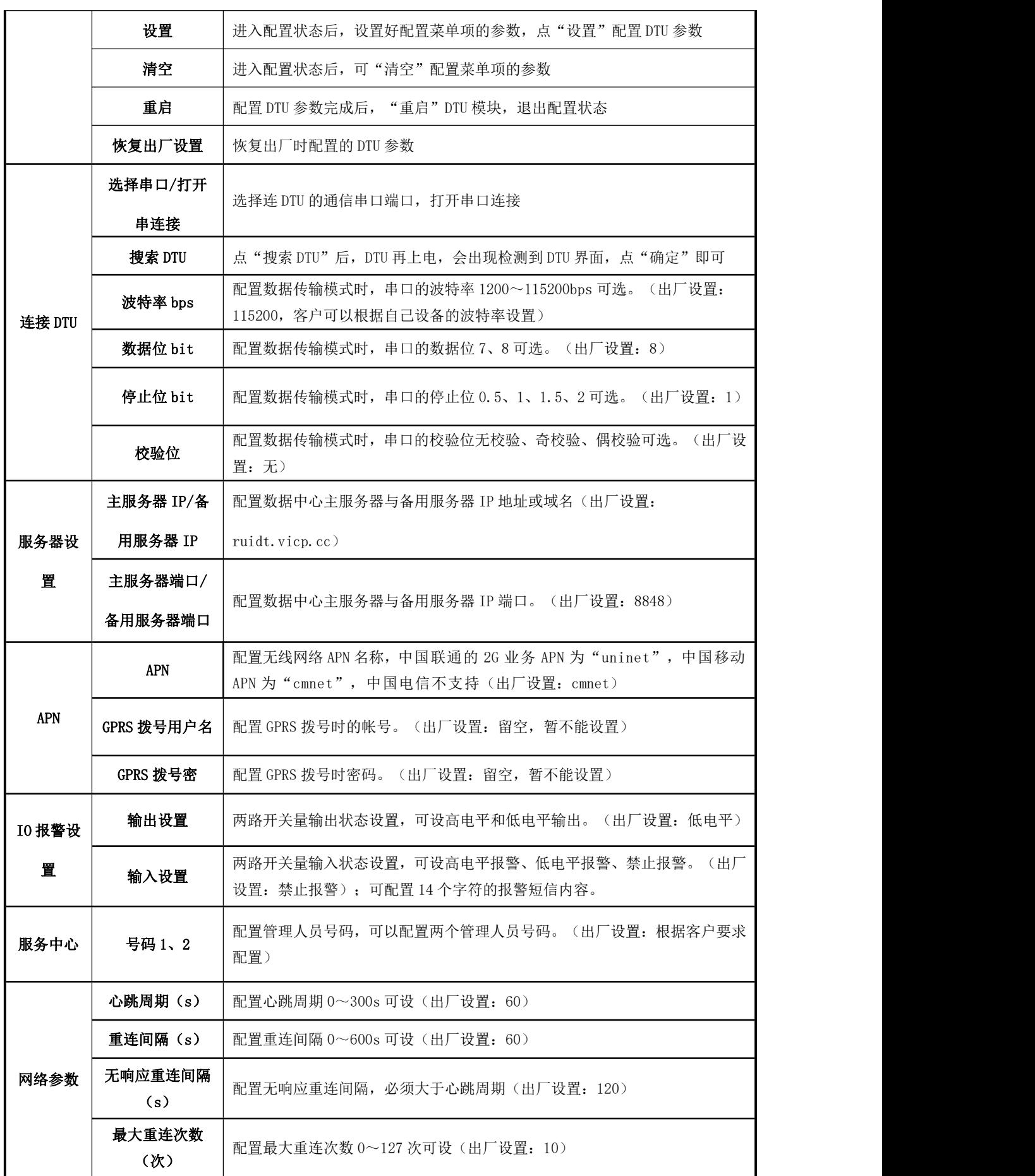

 $\hat{\mathbf{r}}$ 

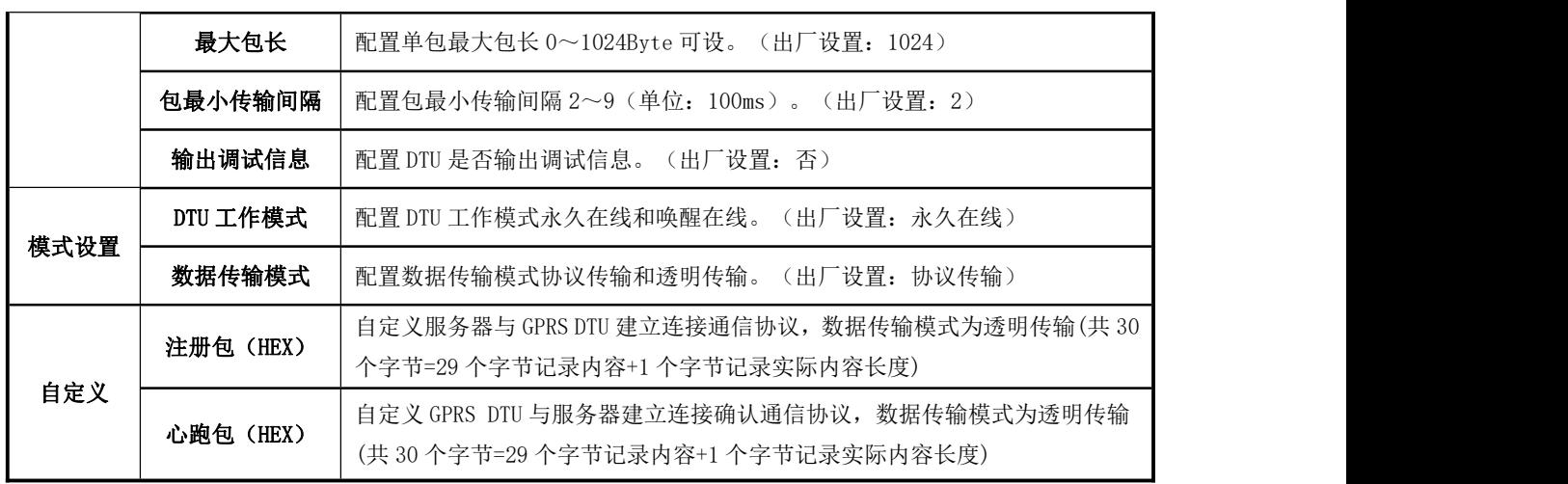

#### 说明:

A、DTU 工作模式: 永久在线, 是指 DTU 上电后连接服务器, 掉线后自动重连, 如此反复; 唤醒在线, 是指 DTU 上电后连接服务器,工作 5 分钟后如果无数据发送,断开服务器连接,进入休眠状态,直到电话 或短信唤醒;

B、心跳周期、无响应重连间隔时间:DTU 在心跳时间定时发送心跳,等待服务器回应,如果在无响应 重连时间内没收到服务器的回复, DTU 自动断开连接, 重新发起连接;

C、重连间隔、重连次数:DTU 如果在重连次数内仍没有与服务器成功建立连接,将重启,重启后将等 待重连间隔设定的时间,然后重连;

D、最大包长、包最小传输间隔:DTU 串口在收到数据后(如果全部输入的数据字节长度小于最大包长) 会等待包最小传输间隔时间,然后上传已经收到的全部数据给服务器。如果 DTU 串口收到数据长度超过最 大包长,则会立即以最大包长个字节为一组上传数据给服务器;

E、注册包:DTU 成功与数据中心软件建立连接后,会将其上传给服务器,客户给每个 DTU 配置不同的 注册包(建议包含 SIM 卡的电话号码),用于在服务器端区分不同 DTU,服务器成功解析后,须在无响应重 连时间内,回复 DTU 任意数据(可以用正常指令数据代替,因为该数据会输出到 DTU 串口), DTU 接收到后, 会认为注册包已上传给服务器,DTU 会将服务器回复的数据包输出到 DTU 串口;

F、心跳包:心跳包固定时间上传,建议 4 分钟左右,服务器接收到后,须在无响应重连时间内,回复 DTU 任意数据(可以用正常指令数据代替,因为该数据会输出到 DTU 串口),DTU 用于判断心跳包是否已上 传给服务器,用于保持与服务器的连接,DTU 会将服务器回复的数据包输出到 DTU 串口;

G、自定义注册包、心跳包时,DTU 数据传输模式为"透明传输";使用我公司协议时,DTU 数据传输 模式为"协议传输";

H、自定义注册包,不需要返回心跳包时, DTU 数据传输模式为"透明传输", 无响应重连间隔时间配 置成 "0"秒;

I、正常工作模式下,无响应重连间隔时间,必须大于心跳周期。

#### (3)配置操作说明:

 $\mathcal{L}$ 

A、打开连接 DTU 的串口(COM 口),点"搜索 DTU", DTU 上电,会出现检测到 DTU 界面,点"确定" 进入配置模式,如下图:

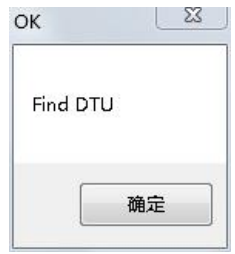

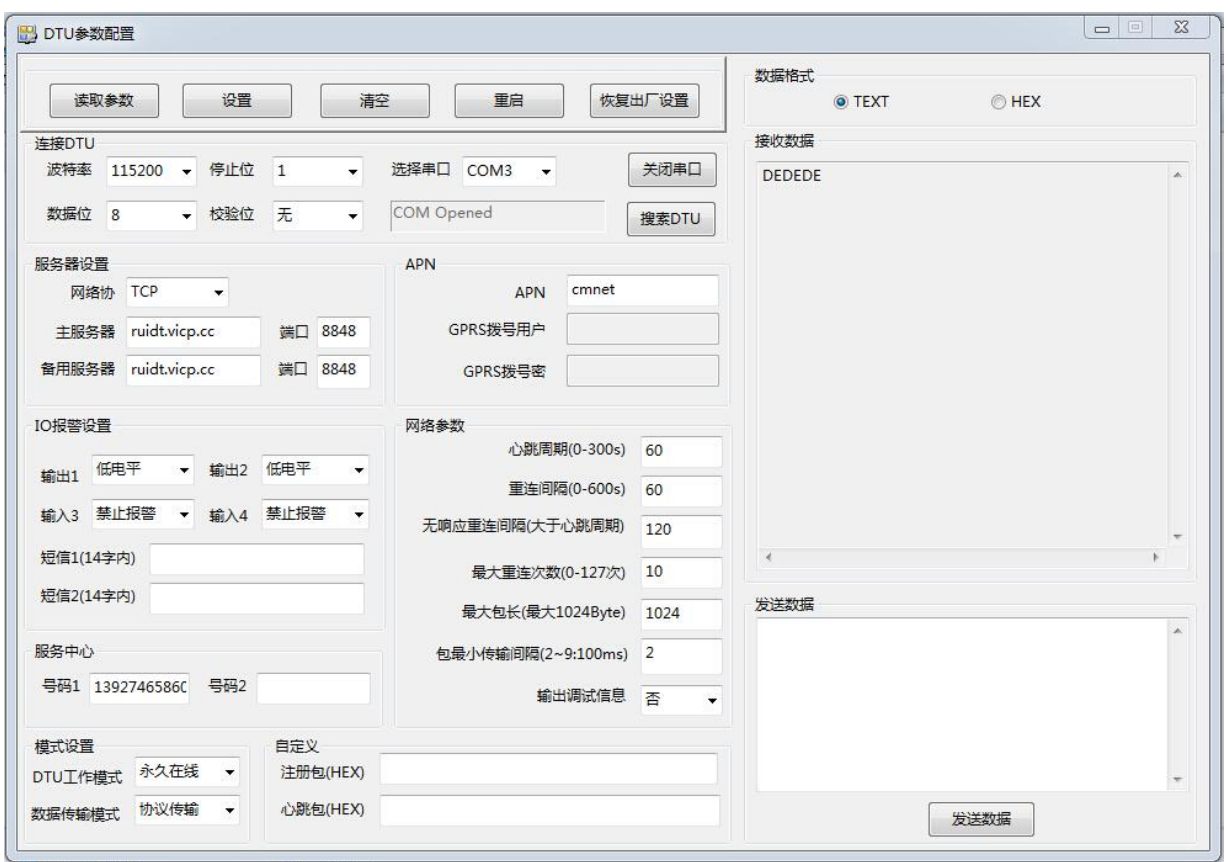

B、设定好要配置的参数信息,点"设置"会出现设置 OK 界面,点"确认"配置成功。如下图:

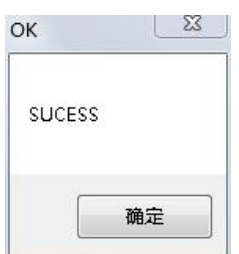

C、配置成功后,重启 DTU 模块,点"重启"重新启动 DTU 模块,会出现如下界面,点"确定"重启 DTU 模块。

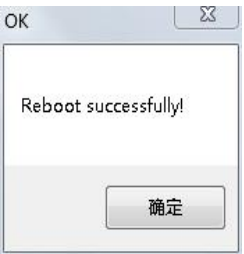

 $\alpha$  .

D、点"清空",会清空界面上所设的信息参数;点"读取参数",会读取 DTU 上配置的信息参数,会 出现如下界面,点"确定"读取参数。

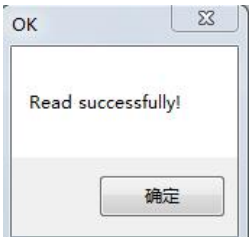

E、点"恢复出厂设置",会把配置信息参数恢复出厂设置时的参数,会出现如下界面,点"确定"恢 复出厂设置。

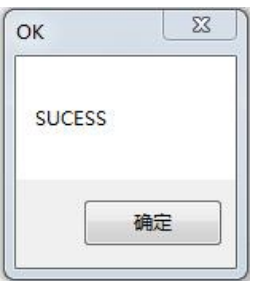

#### 2、短信配置参数

#### (1)短信指令

A、休眠:CFG:Sleep

B、唤醒:CFG:Wake

C、重启:CFG:Restart

D、查看配置信息:CFG:

E、查看 IO 状态:IO:

 $\mathbb F$  , the contract of  $\mathbb F$  and  $\mathbb F$  and  $\mathbb F$  a CFG:IP="ruidt.vicp.cc";PORT="8848";MODE="TCP";IPBak="ruidt.vicp.cc";PORTBak="8 848";Phone1= "136XXXXXXXX";Phone2= "139XXXXXXXX";

G、配置 IO 状态: IO:01= "High";O2= "Low"; //高定平 "High", 低电平 "Low";

#### (2)配置方法

A、休眠: 服务中心号码发 CFG: Sleep, DTU 回复 Go to sleep!, DTU 进入休眠;

B、唤醒: 服务中心号码发 CFG:Wake, DTU 回复 Wake up!, DTU 唤醒;

C、重启: 服务中心号码发 CFG:Restart, DTU 回复 Come to restart!, DTU 重启;

D、查看配置信息:服务中心号码发 CFG:,DTU 回复 Enter the CFG mode Signal=27,DTU 回复 MODE=TCP;IP=ruidt.vicp.cc;PORT=8848;IPBak=ruidt.vicp.cc;PORTBak=8848;Phone1=136XXXXXXXX; Phone2=139XXXXXXXX; (Signal=27:代表信号 27 格, 最大信号 32 格)

E、查看 IO 状态:服务中心号码发 IO:DTU 回复 The IO status:O1= Low;O2= Low;I1=Low;I2=Low;

F、 配 置 CFG: 服 务 中 心 号 码 发 CFG:IP="ruidt.vicp.cc";PORT="8848";MODE="TCP";IPBak="ruidt.vicp.cc";PORTBak="8 848";Phone1= "136XXXXXXXX";hone2= "139XXXXXXXX";DTU 回 复 The CFG result : MODE=TCP;IP=ruidt.vicp.cc;PORT=8848;IPBak=ruidt.vicp.cc;PORTBak=8848;Phone1=136XXXXXXXX; Phone2=139XXXXXXXX;

G、配置 IO 状态: 服务中心号码发 IO:01="Low",O2="High",I1="High",I2="High", DTU 回复 The IO status:O1=Low;O2=High;I1=High;I2=High;

说明:DTU 连接到服务器后,才能使用短信配置。

#### 3、串口配置指令

(1) 指令格式:  $0x7B+1Byte$ (功能码)+2Byte(表示长度)+data(数据域)+ $0x7B$ 

注意:

A、指令返回都以回车换行结束,即 0x0d 0x0a;

B、每次发送指令前需要等待 300ms,发送后,也要等待 300ms;

#### (2)常用指令

A、信号强度查询指令:

发送:0x7B 0xF0 0x00 0x05 0x7B

返回:Single:(信号值)

B、查询发送缓冲区未发送完成的数据大小:

发送:0x7B 0xF1 0x00 0x05 0x7B

返回:Unacknumber:(未发送完成的数据大小)

C、查询定位信息指令

发送:0x7B 0xF2 0x00 0x05 0x7B

返回:每次发送定位指令给模块,模块都会及时返回,不会阻塞;

返回有如下三种情况:

第一种: 返回: GPSiniting(回车换行)//表示正在初始化模块,如需定位,请接着发送定位指令

第二种: 返回: GPSwaiting(回车换行)//表示正在定位中

第三种: 返回: GPS:xx.xxxxx(经度),xx,xxxxx(纬度)(回车换行)//表示定位结果

# (3)配置相关信息

 $\ddot{\phantom{a}}$ 

指令格式:0x7B 0xF3 2Byte(长度)+data(数据域放配置指令)+0x7B

A、查看配置信息指令:CFG:( 十六进制:7B F3 00 09 43 46 47 3A 7B)

发送 7B F3 00 09 43 46 47 3A 7B 表示查询, 其中数据域里的: 43 46 47 3A 是 "CFG:"的十六进制 表示形式,09:表示整个指令的长度。将 CFG:转换为 16 进制格式,方式如下:

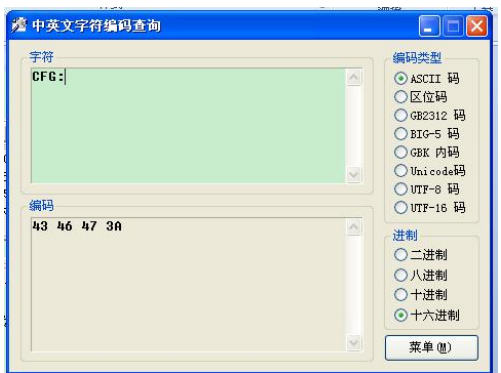

B、配置:以"CFG:"开头,每一个修改的内容用双引号囊括;

 $CFG: MODEL''xxx''$ , WMODE="x", DMODE="x", DEBUG="x", BAUD="xxxxxx, x, x, x, x",

 $BTIME="xx", RTIME="xx", NTIME="xx", IVTIME="x", RCON="xx", P. LEN="xxx",$ 

REG="xx xx xx xx xx xx xx", BEAT="xx xx xx xx xx xx",

APN=" $xxx''$ , IP=" $xxxxxxxxx''$ , PORT=" $xxxxx''$ ,

IPBak="xxxxxxxxx",PORTBak="xxxxx",

Phone1="xxxxxxx", Phone2="xxxxxxxxxx"

回复已经配置好的信息;

C、配置时,以上内容项目含义:

MODE 表示连接的协议(TCP 或 UDP);

WMODE 表示工作模式, 0 表示永久在线, 1 表示唤醒在线, 2 表示进入拨号上网模式;

DMODE 表示数据传输模式,0 表示透明传输,1 表示协议传输;

DEBUG 表示是否输出调试信息, 0 表示不输出, 1 表示输出, 2 表示输出详细信息;

BAUD 表示配置串口波特率,第一个是波特率,第一个是数据位,第三个是停止位,第四个是奇偶校验 位, 第五个是是否开启流控, 例如: "115200, 8, 1, 0, 0", 表示波特率 115200, 8 位数据位, 1 位停止位, 无 校验,无流控;

BTIME 表示心跳周期 (0-600);

RTIME 表示重连间隔 (0-900);

NTIME 表示无响应重连时间 (0-900);

IVTIME 表示包最小传输间隔(2-9);

RCON 表示重连次数 (1-127);

P\_LEN 表示最大包长 (1-1024);

REG 表示自定义注册包, 16 进制形式, (29 个字节); (如注册包: "123", 则配置时是 REG= "31 32 33") BEAT 表示自定义心跳包, 16 进制形式 (29 个字节);

APN 表示 sim 对应的 APN;

IP 表示主服务器 IP 或域名; PORT 表示对应端口号;

IPBak 和 PORTBak 是备用的服务器和端口号,默认跟主服务器一样;

Phone1 和 Phone2 对应配置中心的号码;

D、根据需要,配置对应项即可:

比如只需要修改主备用端口: CFG:PORT="50003", PORTBak="50003", 将要发送的配置指令转为 16 进制 形式;

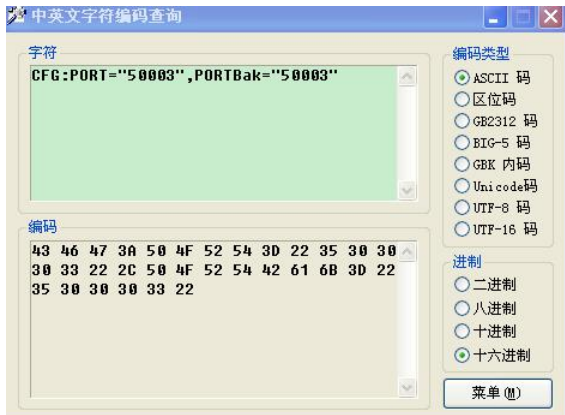

生成的指令是: (上面数据长 32 个字节, 加上协议本身的 5 个字节, 总长 37, 即 0x25) 7B F3 00 25 43 46 47 3A 50 4F 52 54 3D 22 35 30 30 30 33 22 2C 50 4F 52 54 42 61 6B 3D 22 35 30 30 30 33 22 7B

返回:

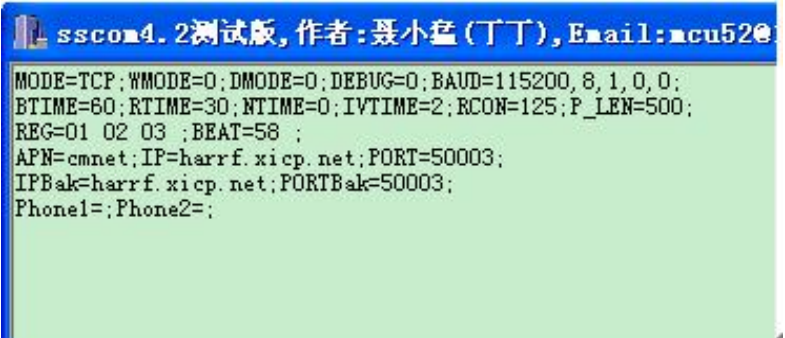

E、配置完后,要重启,重启指令如下:

CFG:Restart 转换为 16 进制:7B F3 00 10 43 46 47 3A 52 65 73 74 61 72 74 7B

# (4) 短信通道

命令格式: 0x7B +0xF4(功能码)+ 2Byte(长度) +data(数据域放短信指令)+0x7B

查询发送状态:

当 data 数据域为空时, 即命令为: 7B F4 00 05 7B, 表示查询发送状态; 模块返回 "Send OK!"或 "Waiting",前者表示以发送成功,后者表示正在发送,等待(等待时间超时最大为 120S);

发送英文短信给任意号码,在数据域中的短信指令格式为: \$对方号码\$发送的内容, 比如, 查询移动 号码余额的短信代码为"ye",此时短信指令格式为: \$10086\$ye,将其转换为 16 进制, 如下: 24 31 30 30 38 36 24 79 65 , 共 9 个字节, 加上命令本身 5 个字节, 总共 14 个字节, 即长度为: 0E, 将整个内容放入 命令数据域,形成查询余额的短信命令: 7B F4 00 0E 24 31 30 30 38 36 24 79 65 7B, 发送给模块;等 待不超过 120S, 如果成功, 会返回"Send OK!", 失败会返回"Send failed!", 期间, 你也可以发送 7B F4 00 05 7B 查询发送状态; 注意, 发送短信命令是阻塞式的, 在返回"Send OK!"或"Send failed!"前, 模块是不会返回其它任何数据的。当返回"Send OK!"后,过几秒,应该就会收到移动回复过来的短信内 容,格式如下: SMS:收到的短信内容; 注意模块只会输出一条移动发过来的短信; 假如, 移动回复的短信 有 2 条,那么只会输出第一条,第二条会扔掉,基本上重要的信息都在第一条。

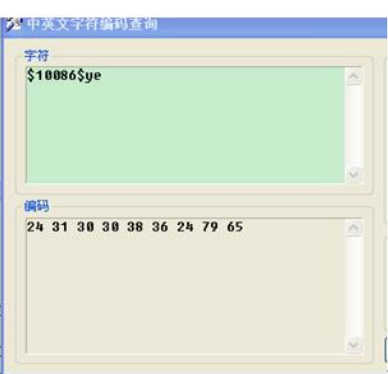

例子: 发送查询状态指令: 7B F4 00 0E 24 31 30 30 38 36 24 79 65 7B , DTU 返回 "Send OK!", 过几秒,返回当前 SIM 卡的余额,如下图:

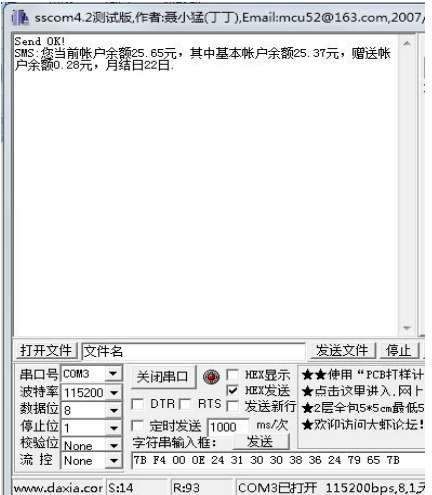

#### (5)查询模块是否上下线:

发送:0x7B 0xF5 0x00 0x05 0x7B

返回:如果模块上线,返回 ON,否则返回 OFF;

#### (6)查询 IMEI 号:

发送:0x7B 0xF6 0x00 0x05 0x7B

返回:IMEI:(15 位 IMEI 号)

# 七、IO 开关量的读取与设置

用户可以通过服务器下发相应的指令给 DTU,实现 IO 开关量的读取与控制。

#### 1.开关量输入状态读取

#### (1)读取:服务器➡DTU

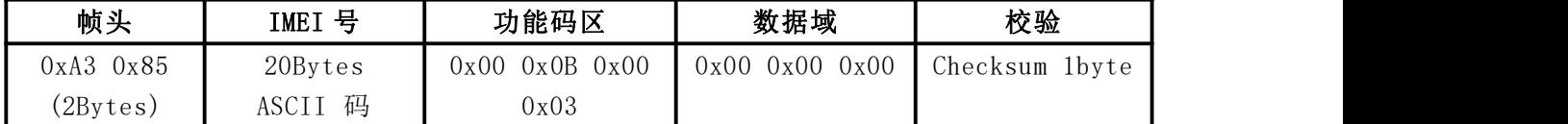

说明:CheckSum 为帧头至校验前所有字节的累加积,若大于 255 则取与 256 的模(除以 255 的 余数)。

#### 2)应答:DTU➡服务器

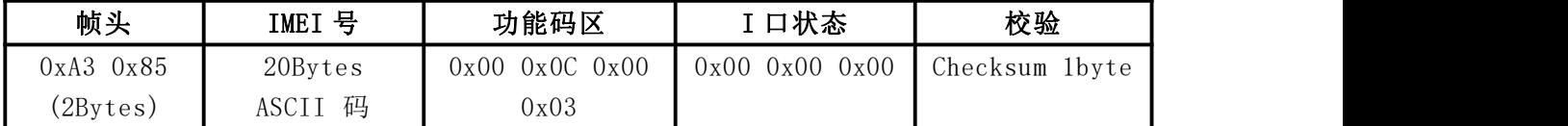

注:A、在数据域中,第一个字节对应 Input1,类推,且 0x00 表示低电平,0x01 表示高电平,第 三字节为预留位;

B、当设置了 DTU 的 Input 口自动报警为启用, 且 DTU 的输入端子 Input1, Input2 脚达到了相应 的阀值时, DTU 会自动向服务器上报报警信息, 报警信息也为该格式。

#### 2.开关量的输出状态的设置

# (1)设置:服务器➡DTU

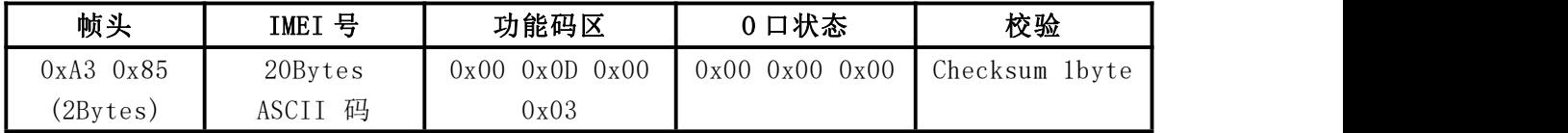

说明:在数据域中,第一个字节对应 Output,类推,且 0x00 表示低,0x1 表示高,0x02 表示不配 置,第三字节为预留位。

# (2)应答:DTU➡服务器

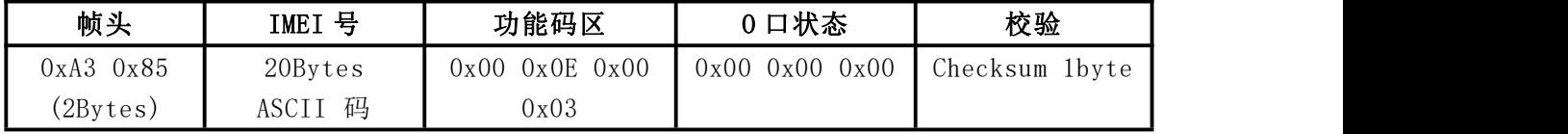

 $\mathcal{H}$ 明: 在数据域中, 第一个字节对应 Output,类推, 且 0x00 表示低, 0x1 表示高, 0x02 表示不配 置,第三字节为预留位。

## 八、数据中心搭建

 $\ddot{\phantom{a}}$ 

# 1、数据采集中心的准备

(1)DTU 要实现与数据采集中心的联网并实现双向数据收发,则数据采集中心需要有一个公网 IP 地址。 下面介绍公网和内网的区别:

内网通俗的说就是局域网 LAN 网,外网通俗的说就是与因特网相通的 WAN 广域网或 MAN 城域网路。内 网和外网是相对而言的。一般外网的范围比内网大,也可以说内网是外网的子网。

外网(广域网)上的每一台电脑(或其他网络设备)都有一个或多个广域网 IP 地址(或者说公网、外网 IP 地址),广域网 IP 地址不能重复;局域网(LAN)上的每一台电脑(或其他网络设备)都有一个或多个 局域网 IP 地址(或者说私网、内网 IP 地址),局域网 IP 地址是局域网内部分配的,不同局域网的 IP 地 址可以重复,不会相互影响 。

外网、内网是两种 Internet 的接入方式。

内网接入方式: 上网的计算机得到的 IP 地址是 Inetnet 上的保留地址, 保留地址有如下 3 种形式: 10.x.x.x

172.16.x.x 至 172.31.x.x

192.168.x.x

内网的计算机以 NAT(网络地址转换)协议,通过一个公共的网关访问 Internet。内网的计算机可向 Internet 上的其他计算机发送连接请求,但 Internet 上其他的计算机无法向内网的计算机发送连接请求。

外网接入方式:上网的计算机得到的 IP 地址是 Inetnet 上的非保留地址。 外网的计算机和 Internet 上的其他计算机可随意互相访问。

广域网(WAN、公网、外网)与局域网(LAN、私网、内网)电脑交换数据要通过路由器或网关的 NAT (网络地址转换)进行。

[网络地址转换](http://baike.baidu.com/view/875777.htm)(NAT,Network Address Translation)属接入广域网(WAN)技术, 是一种将私有(保留) 地址转化为合法 IP 地址的转换技术,它被广泛应用于各种类型 Internet 接入方式和各种类型的网络中。 原因很简单,NAT 不仅完美地解决了 IP 地址不足的问题,而且还能够有效地避免来自网络外部的攻击,隐 藏并保护网络内部的计算机。

# 在 Windows 的 dos 控制台下执行 ipconfig,即可查看你的机器 ip 地址。在 <http://www.ip138.com/> 网站可看到你的公网 IP。

(2)一般电信、联通等通过 ADSL 拨号上网的机器获得的 ip 地址都是公网 IP;铁通的宽带经过了 NAT 地址转换,不是公网 IP,有线 MODEM 拨号上网后获得的 IP 地址,一般也是公网 IP;GPRS 无线上网卡(一 般笔记本无线上网时会用到), 虽说得到的地址是移动 GPRS 的内部 IP, 但对于 GPRS DTU 来说由于都是同 一个网络,也可以互联互通;电信的天翼上网卡获得的 IP 也是外网 IP,联通和移动的 3G 上网卡获得的 IP 是内网的 IP。

(3) 如果用户上网是通过路由器上网,而路由器上的 IP 地址是没有经过 NAT 转换的公网 IP, 那么可 以在路由器上进行端口映射,以使数据通过路由器转发到你的机器上。如果机器得到的 IP 地址,虽说是公 网 IP, 但是是动态的 IP, 即每次上网的 IP 地址都不固定,可以在 PC 机上安装动态域名解析软件,由于我 们的 GPRS DTU 支持域名解析,因此只要用户申请一个域名, DTU 也可以与之连接。现在免费提供域名解析 和域名的公司有很多,比如花生壳、科迈通讯等的服务商。

(4)如果 IP 地址得到了解决,那么你的 PC 机就具备了作为 DTU 数据采集中心的条件。接下来在你的 机器上打开数据采集中心测试软件,我们将借助这个软件来测试中心与 DTU 的数据交互。数据采集软件的 核心是对 socket 控件编程,这个控件在各种开发环境(VB/VC/.NET/C#/DELPHI 等)下都可以找到,该控件 的标志是两台相连的小电脑

什么是 socket?所谓 socket 通常也称作"套接字",用于描述 IP 地址和端口,是一个通信连的句柄。 应用程序通常通过"套接字"向网络发出请求或者应答网络请求。Socket 接口是 TCP/IP 网络的 API, Socket 接口定义了许多函数或例程,程序员可以用它们来开发 TCP/IP 网络上的应用程序。

# 2、数据中心与 DTU 连接测试

(1)注册与登录域名(以花生壳域名为例)

A、上花生壳官网 <http://www.oray.com/>注册免费域名或者收费域名,注册成功后,在官网上 <http://hsk.oray.com/download/>下载动态域名解析软件。下载完成后,安装软件。

B、登录所注册的账号,如下登录界面:

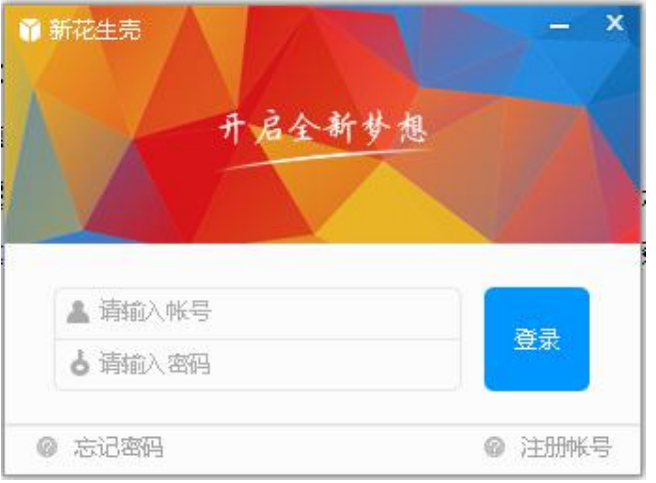

C、登录完成后,会出现以下界面:

 $\hat{\mathbf{r}}$ 

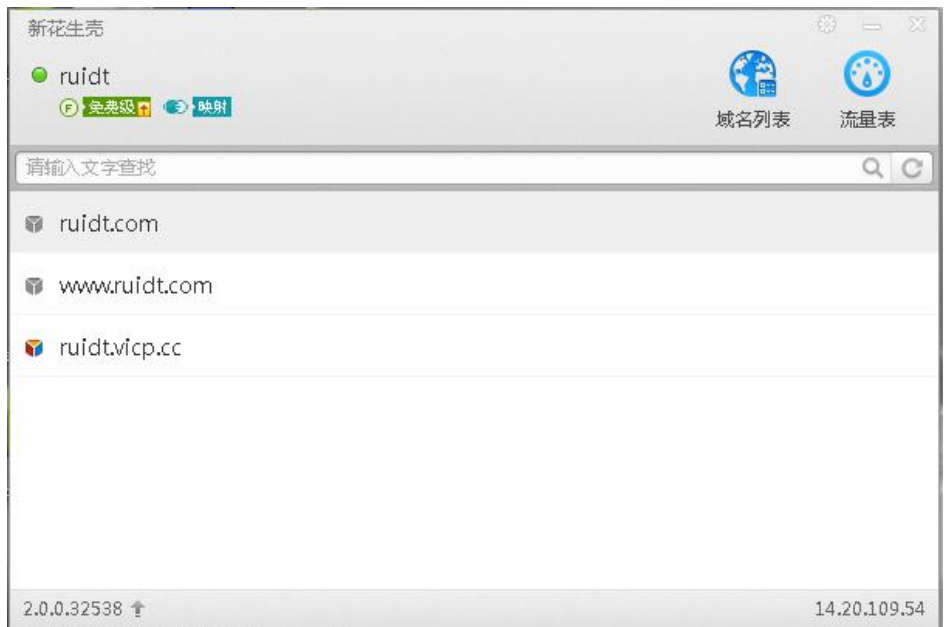

(2) 进入路由器设置界面"高级"选项,填加本地连接 IP 地址端口, 如下图:

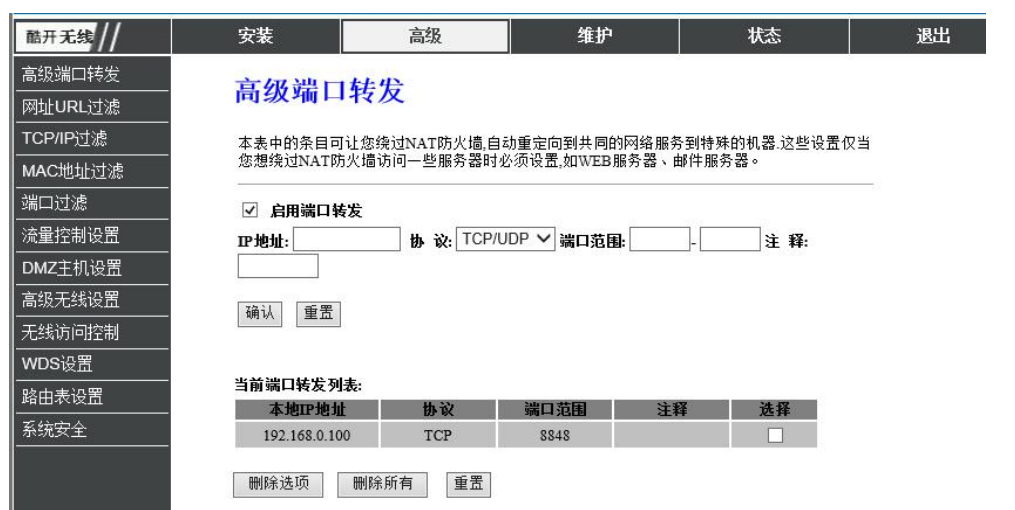

(3)打开配置软件,配置 DTU 信息参数。如下图:

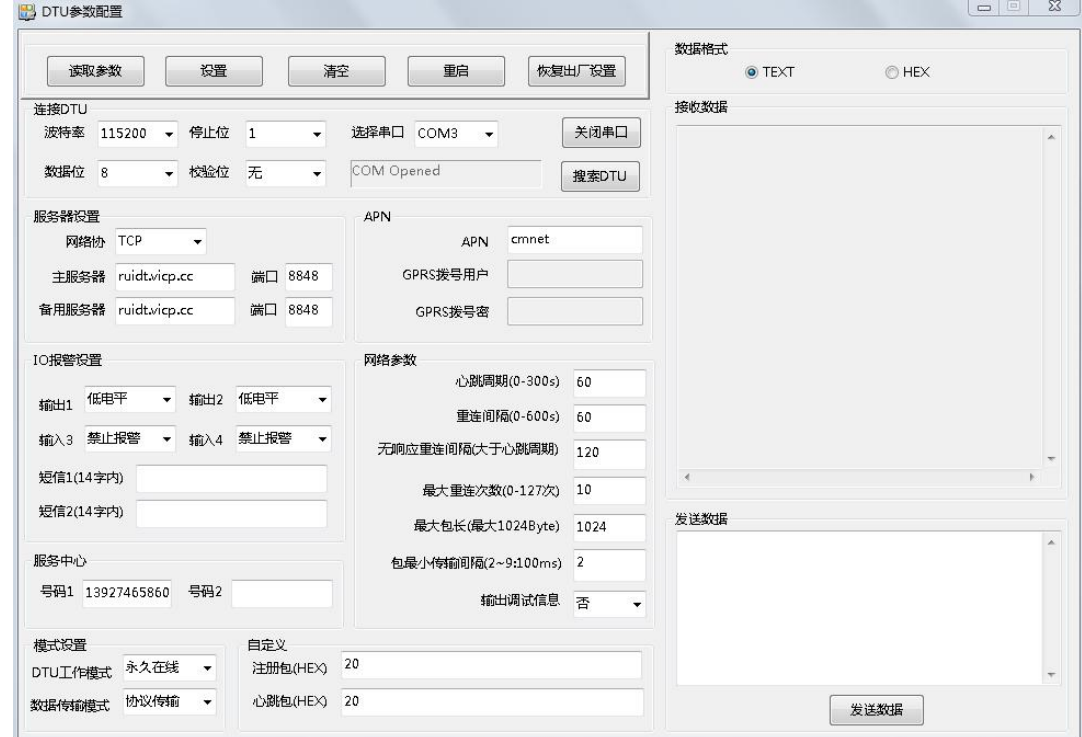

(4)打开 DTU 测试软件中的服务器软件"DTUServer.exe"如下:

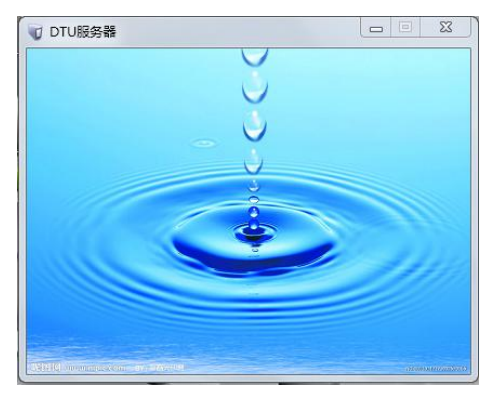

(5) 打开客户 DTU 测试软件中的客户端软件, 如下图:

 $\hat{\mathbf{r}}$ 

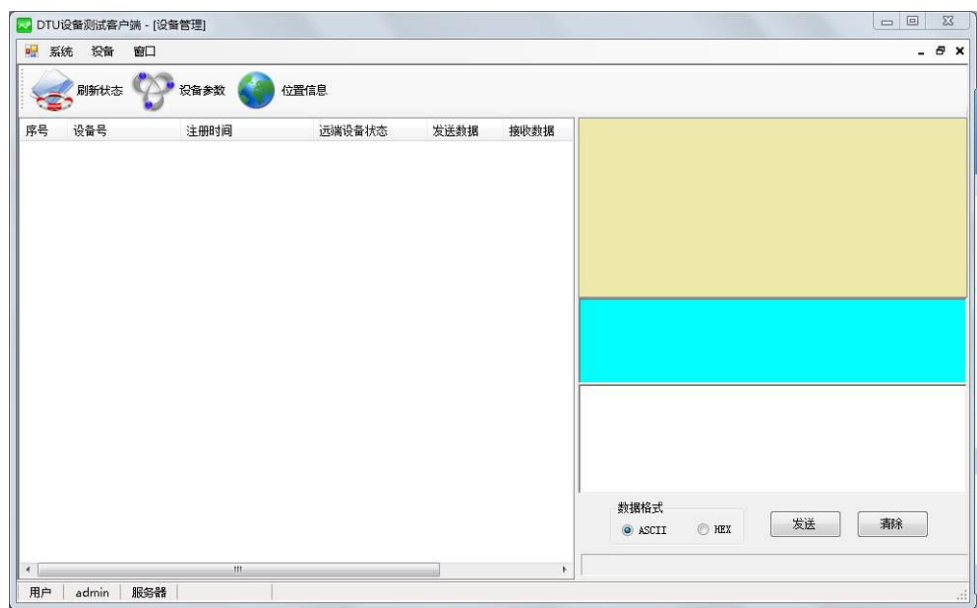

(6)点系统➡服务器设置,弹出系统设置窗口,设置服务器 IP 或域名,监听端口,如下图,设置 完,点"解定"。

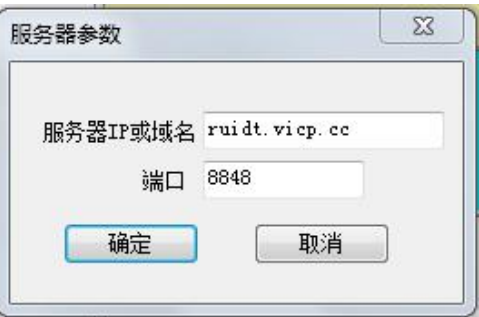

(7)关掉客户软件,重新打开客户端软,可以看有一台 DTU 模块已上线,如下:

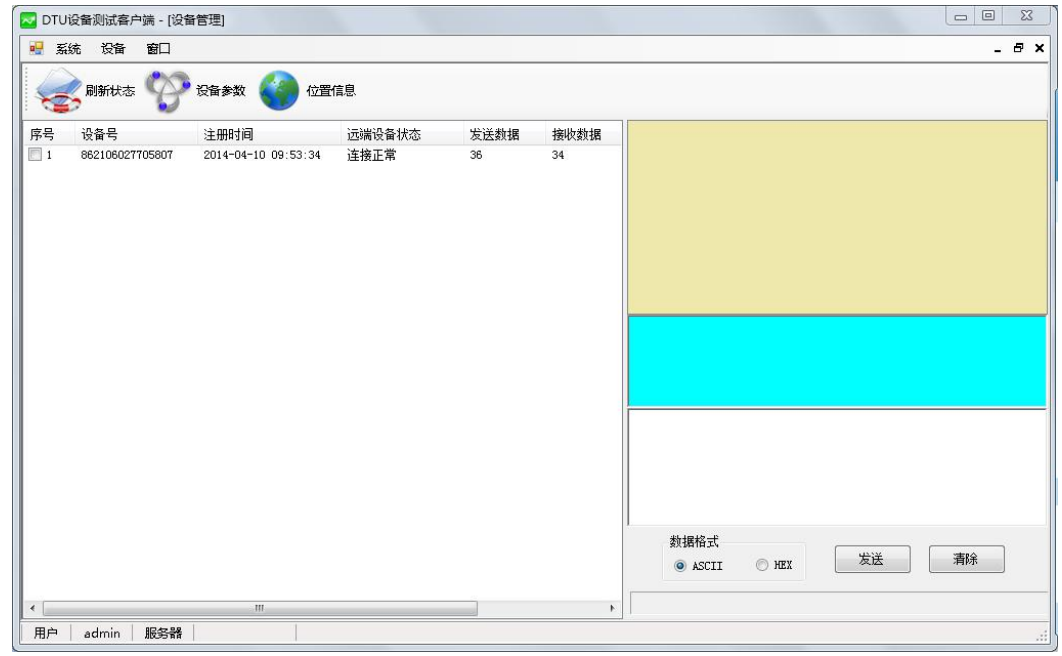

(8) 打开串口调试软件,打开 DTU 模块与电脑相连串口(COM 口)如下图:

 $\Delta \phi$ 

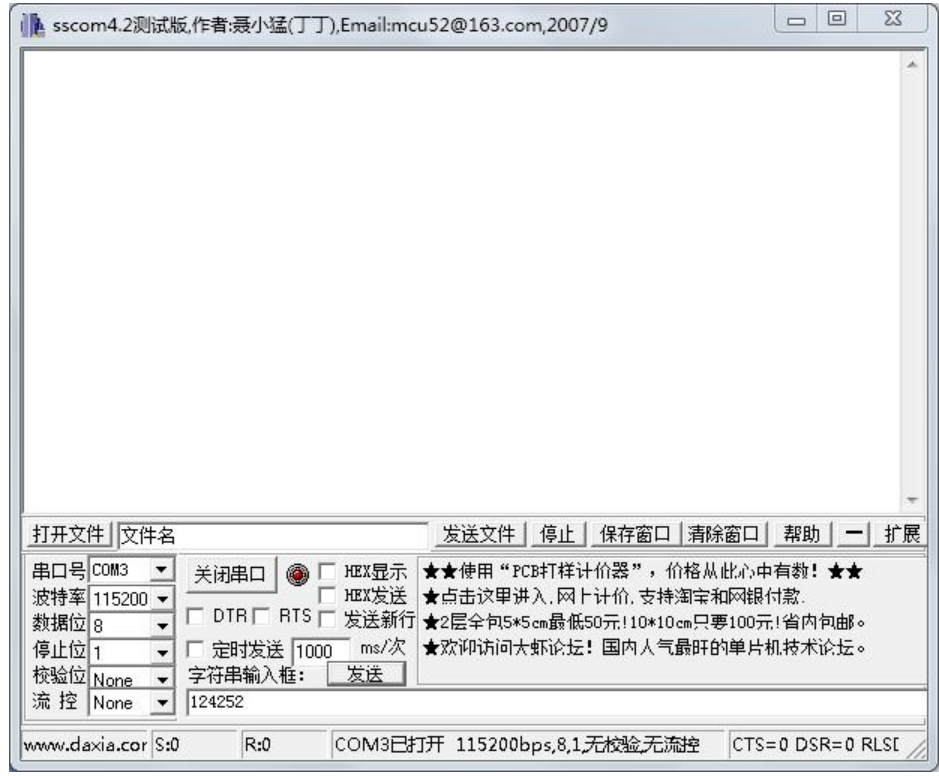

(9) DTU 模块可以与客户端上相对应的设备相互之间透明传输数据, 如下图:

 $\hat{A}$ 

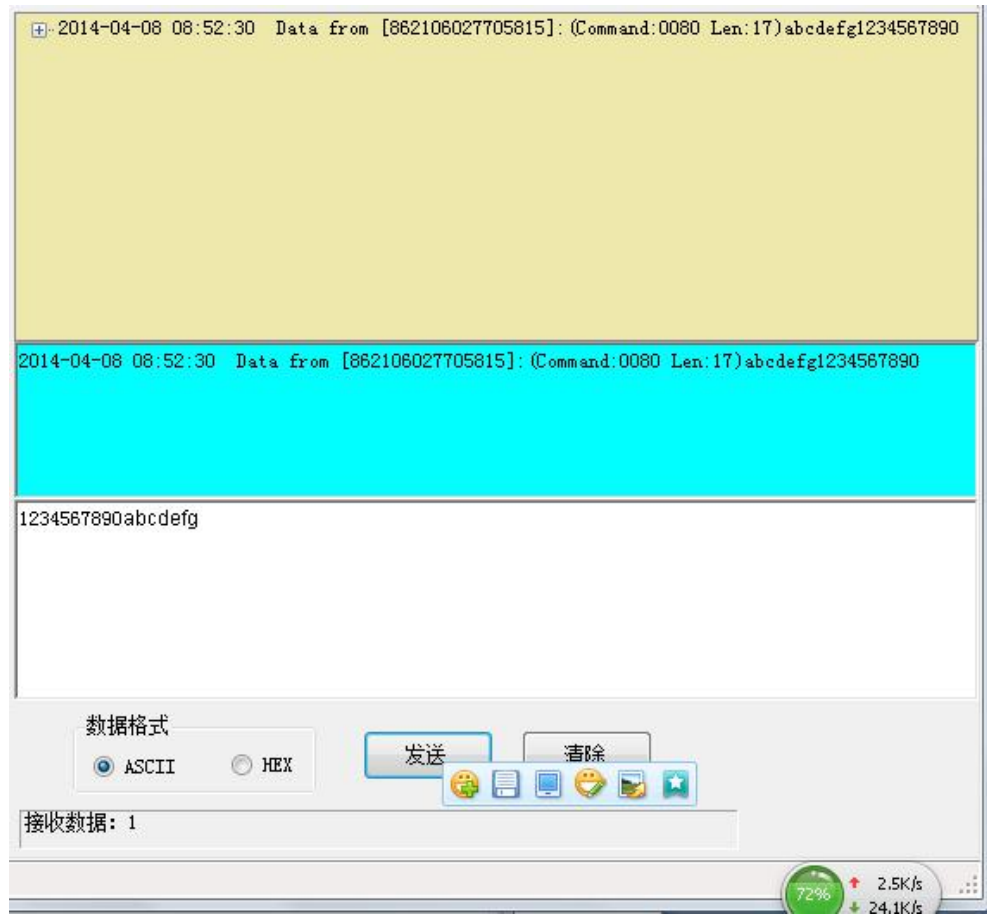

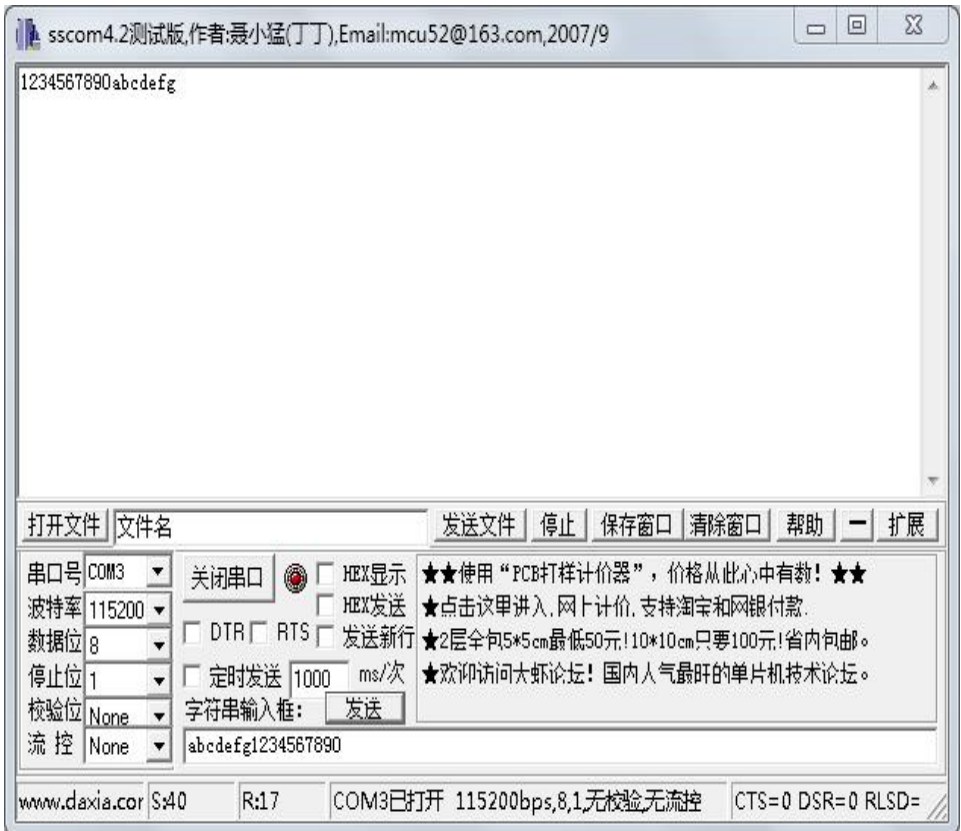

(10)选择设备,点"设备参数"可以远程配置的参数,如下图:

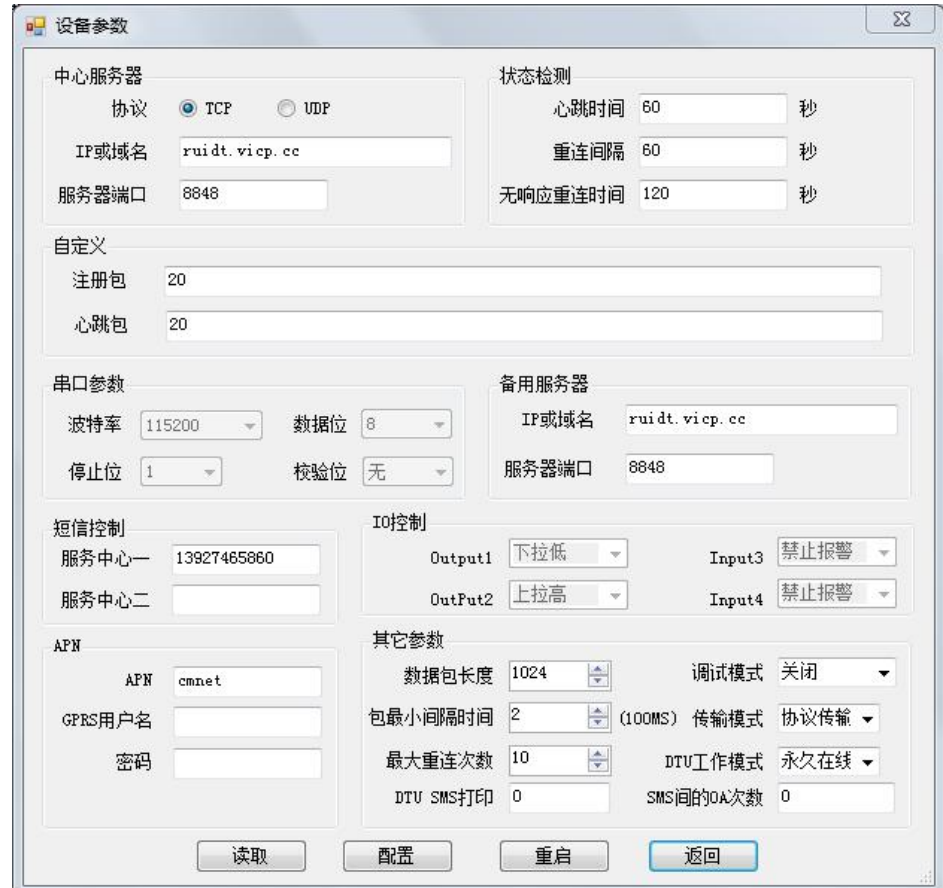

注意: 远程配置的参数只有在 DTU 重起后才能生效。

 $\mathcal{L}^{\pm}$ 

(11) 选择设备,点"位置信息"可以定位到该台 DTU 的位置信息,如下图:

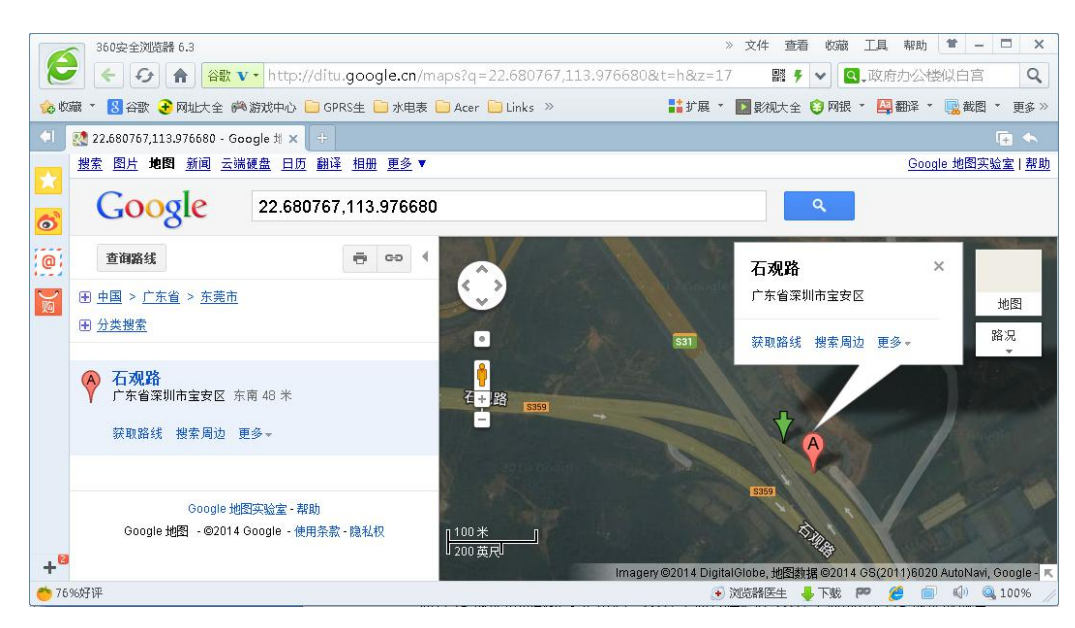

# 九、常见问题解答

#### 1、问:DTU 如何访问数据采集中心?需要何种组网方式来实现?

答:DTU 上电后,根据配置参数,首先进行 PPP 拨号上网,用户身份验证,然后通过 IP 地址访问数据 采集中心。DTU 是通过存贮在 DTU 里面的中心 IP 地址或域名地址来访问数据中心的。

一般有三种 GPRS 组网方式:

方式一、给数据采集中心申请一个固定 IP 地址,DTU 上电后每次都访问这个固定 IP 地址。

方式二、如果数据中心没有固定 IP 地址,可以给数据采集中心申请一个动态域名(DDNS), 然后在中 心端安装一个域名解析软件。DTU 通过动态域名解析动态获取数据采集中心当前的 IP 地址。需要说明的是 现在很多公司都提供免费申请二级域名和提供动态域名解析的客户端软件,如花生壳、科迈通讯等,用户 可以登陆他们的网站,申请免费二级域名和下载客户端域名解析软件使用。

方式三、向移动运营商申请移动专用 VPN 业务, 使 DTU 与中心组成一个内部网。

#### 2、 问:DTU 日常通讯信息费是如何计费的?

答: GPRS 一般是按照数据流量来计费的, 1 分/K。还有包月 20 元卡和 30 元卡, 具体请咨询当地的移 动运营商。

#### 3、 问:数据传输应该选择 TCP 还是 UDP 协议?

答:DTU 支持两种通讯协议,UDP 协议是非面向连接的协议,带有广播的性质。因此是不可靠传输协议, 但 UDP 协议速度快,节省流量。

TCP 协议是面向连接的协议, 数据传输可靠, 缺点是速度慢, 费流量。

具体选择哪一种通讯协议,可以根据自己的需要来决定。

## 4、 问: DTU 为何无法登陆数据采集中心

 $\mathbb{R}^2$ 

答:(1)检查电源是否正常,电源电压、功率是否满足要求;

(2) 检查 SIM 卡是否开通了 GPRS 无线上网功能(接入点是 CMNET), SIM 卡是否欠费;

(3)检查 GSM 天线状况,检查 DTU 天线所处的位置是否信号充足;

(4)检查 DTU 面板上的工作与状态灯是否正常,红灯正常开机后闪烁,绿灯连上数据中心后常亮;

(5)检查你的监控中心 IP 地址或域名解析出来的地址是否是公网 IP 地址,可以用模拟 DTU 在与监控 中心不同网络的地方测试网络是否正常;

(6)检查端口号是否可用,检查防火墙是否屏蔽了你的端口号;

(7)如果以上都正常,启动串口配置软件,检查配置参数是否正确;尤其是检查主、备中心 IP 和端 口地址是否与中心设置相匹配。

# 十、相关配件

 $\ddot{\phantom{a}}$ 

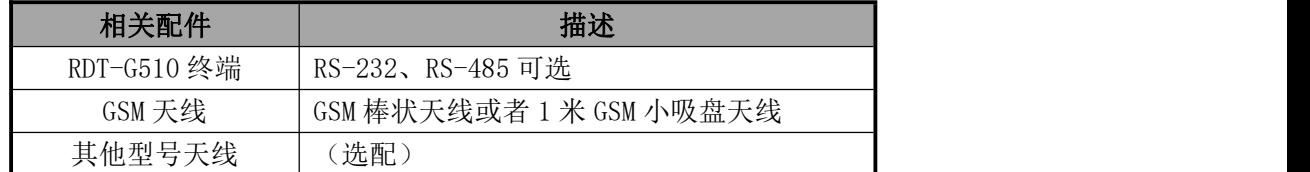

深圳市汉韬科技有限公司 网站:www.io-485.com 电话:0755-28683173